# **Governors State University [OPUS Open Portal to University Scholarship](http://opus.govst.edu?utm_source=opus.govst.edu%2Fcapstones%2F207&utm_medium=PDF&utm_campaign=PDFCoverPages)**

[All Capstone Projects](http://opus.govst.edu/capstones?utm_source=opus.govst.edu%2Fcapstones%2F207&utm_medium=PDF&utm_campaign=PDFCoverPages) [Student Capstone Projects](http://opus.govst.edu/student_capstones?utm_source=opus.govst.edu%2Fcapstones%2F207&utm_medium=PDF&utm_campaign=PDFCoverPages)

Spring 2016

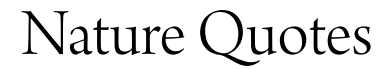

Vivek Reddy Gayam *Governors State University*

Swathi Janagam *Governors State University*

Ashok Kumar Mamidi *Governors State University*

Follow this and additional works at: [http://opus.govst.edu/capstones](http://opus.govst.edu/capstones?utm_source=opus.govst.edu%2Fcapstones%2F207&utm_medium=PDF&utm_campaign=PDFCoverPages) Part of the [Computer Sciences Commons](http://network.bepress.com/hgg/discipline/142?utm_source=opus.govst.edu%2Fcapstones%2F207&utm_medium=PDF&utm_campaign=PDFCoverPages)

#### Recommended Citation

Gayam, Vivek Reddy; Janagam, Swathi; and Mamidi, Ashok Kumar, "Nature Quotes" (2016). *All Capstone Projects*. 207. [http://opus.govst.edu/capstones/207](http://opus.govst.edu/capstones/207?utm_source=opus.govst.edu%2Fcapstones%2F207&utm_medium=PDF&utm_campaign=PDFCoverPages)

For more information about the academic degree, extended learning, and certificate programs of Governors State University, go to [http://www.govst.edu/Academics/Degree\\_Programs\\_and\\_Certifications/](http://www.govst.edu/Academics/Degree_Programs_and_Certifications/)

Visit the [Governors State Computer Science Department](http://www.govst.edu/cas/cpsc/ms)

This Project Summary is brought to you for free and open access by the Student Capstone Projects at OPUS Open Portal to University Scholarship. It has been accepted for inclusion in All Capstone Projects by an authorized administrator of OPUS Open Portal to University Scholarship. For more information, please contact [opus@govst.edu](mailto:opus@govst.edu).

# **Table of Contents**

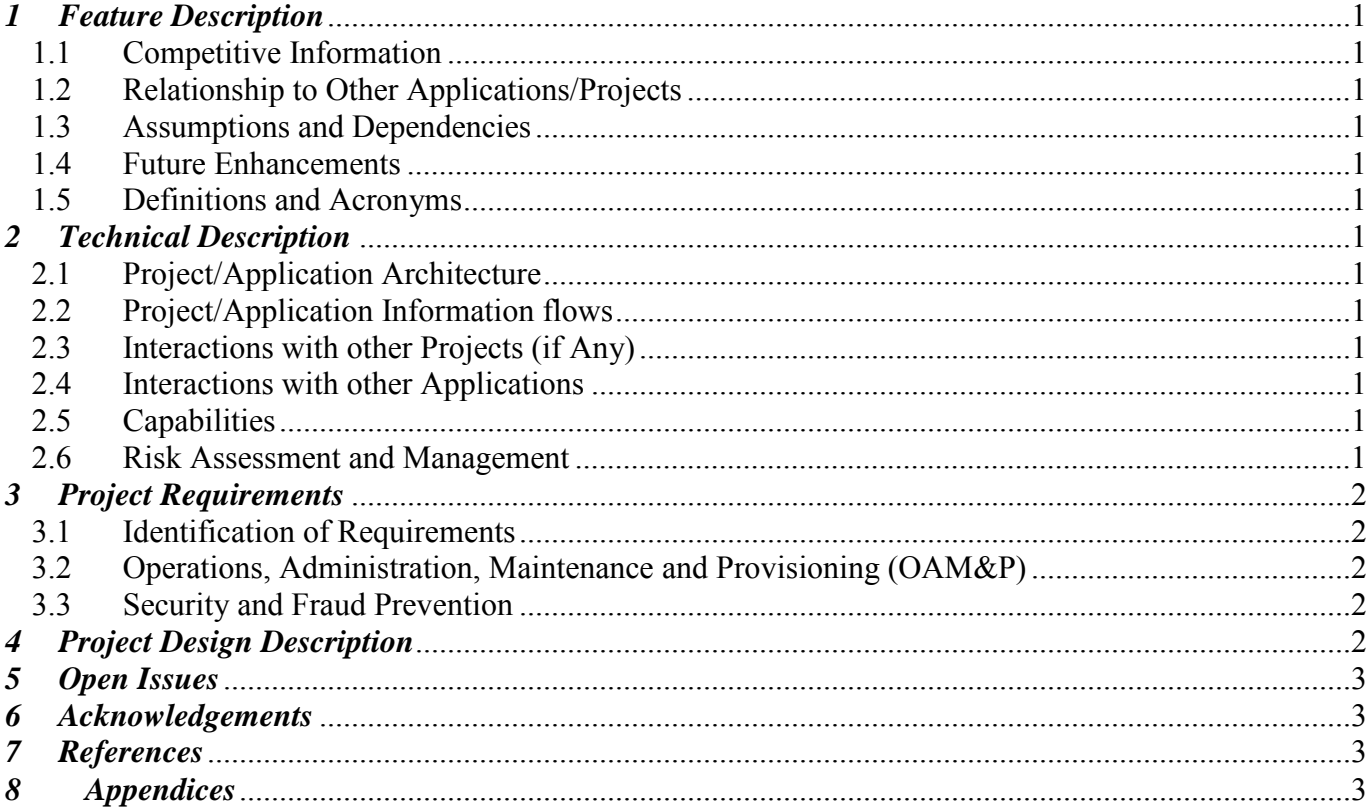

#### <span id="page-2-0"></span>*1 Project Description*

Recent days an increasing number of mobile applications and its uploading of photos/images shows that normal in every mobile application, so here is the latest idea we come up with an image/photo uploading with some quotation display on top of the image/photo from the selection of predefined feature quote data bank, and also we can add some user defined inspirational quotes to data bank for further usage and this will be like displaying of photos in slide show manner based on user setup.

In this paper, we present an automatic approach that first aligns the photos and displays to the user based on random manner and this will also set up the display of quote and background sequentially, randomly, or fixed on certain one they selected.

A user interactive application that can process addition or modification to the feature data bank like photos uploading and quotes changing. Also user can set the speed limit to the slide show to display background and its feature quote and this we are developing with both the versions of android and IOS environments.

#### <span id="page-2-1"></span>*1.1 Competitive Information*

There are many competitive screensaver applications in the market. But the specialty of this screensaver application is that the user can add his/her own quotes and pictures. Also, there is another interesting feature which allows user to set the time interval. User can be able to change the quote and image after a scheduled time interval.

### <span id="page-2-3"></span><span id="page-2-2"></span>*1.2 Relationship to Other Applications/Projects*

#### **EXISTING SYSTEM:**

In this existing system, a photo uploading and quote displaying is a process to display results from the web databases to the users, so that we do not have such above related features to the users to select quotes and setup speed limits to the photos and quotes data banks, so that users will go through other web search to add inspirational quotes to the particular photo.

### **PROPOSED SYSTEM:**

In this paper, we consider how to automatically assign user defined/ predefined inspirational quotes to the photos also we added time span for displaying photos and quotes based on user set time period. So that user will not go for other related search options for changing feature quote to the photo in background.

### *1.3 Assumptions and Dependencies*

The proposed system will make users really excited about using the application. Like I said earlier, it has the feature of changing the screensaver in a scheduled interval of time.

### <span id="page-3-0"></span>*1.4 Future Enhancements*

While getting the result from the feature web data banks, we can add some future scope to the already existing one; the following are the points to observe.

- 1) We can rate the photos and quotes based on that we can display to the user.
- 2) After getting results from the feature data bank, we can add another feature called priority of the photo categories, so that we can display photos or quotes to the user based on priority.

### <span id="page-3-1"></span>*1.5 Definitions and Acronyms*

- JDBC Java Database Connectivity
- HTTP- Hypertext transfer Protocol
- HTML- Hypertext Markup Language
- FR Functional Requirement
- NFR –Nonfunctional requirement
- SRS Software Requirement Specifications
- MMS Meeting Scheduler System

### <span id="page-3-2"></span>*2 Project Technical Description*

.

As discussed earlier, the application comes with some in built quotes and images. The application allows the user to add his/her own quotes and pictures and make them as their mobile screensaver. Not only that, this application also allows the user to change the screensaver in a particular interval. Let's say the user wants his screensaver to be changed for every day. He can set it in the settings we provided.

### <span id="page-4-0"></span>*2.1 ApplicationArchitecture*

### **Requirements Gathering stage:**

The prerequisites gathering process takes as its info the objectives recognized in the abnormal state necessities segment of the undertaking arrangement. Every objective will be refined into an arrangement of one or more prerequisites. These prerequisites characterize the real elements of the planned application, characterize

operational information regions and reference information ranges, and characterize the underlying information substances. Significant capacities incorporate basic procedures to be overseen, and in addition mission basic inputs, yields and reports. A client class chain of importance is created and connected with these real capacities, information ranges, and information elements. Each of these definitions is termed a Requirement. Necessities are distinguished by exceptional prerequisite identifiers and, at least, contain a necessity title and literary portrayal.

The prerequisites archive contains complete portrayals of every prerequisite, including charts and references to outer records as essential. Note that nitty gritty postings of database tables and fields are excluded in the prerequisites record.

The title of every necessity is additionally put into the main form of the RTM, alongside the title of every objective from the task arrangement. The reason for the RTM is to demonstrate that the item parts created amid every phase of the product advancement lifecycle are formally associated with the segments created in earlier stages.

In the prerequisites arrange, the RTM comprises of a rundown of abnormal state necessities, or objectives, by title, with a posting of related necessities for every objective, recorded by prerequisite title. In this various leveled posting, the RTM demonstrates that every prerequisite created amid this stage is formally connected to a particular item objective. In this arrangement, every necessity can be followed to a particular item objective, thus the term prerequisites traceability.

The yields of the necessities definition stage incorporate the prerequisites report, the RTM, and an overhauled venture arrangement.

• Feasibility study is about ID of issues in a task.

• No. of staff required to handle an undertaking is spoken to as Team Formation, for this situation just modules are singular errands will be allocated to representatives who are working for that venture.

• Project Specifications are about speaking to of different conceivable inputs submitting to the server and relating yields alongside reports kept up by director

#### **Analysis Stage:**

The arranging stage builds up a 10,000 foot perspective of the expected programming item, and utilizations this to set up the fundamental venture structure, assess plausibility and dangers connected with the undertaking, and depict suitable administration and specialized methodologies.

The most basic segment of the undertaking arrangement is a posting of abnormal state item prerequisites, likewise alluded to as objectives. The majority of the product item necessities to be created amid the prerequisites definition stage stream from one or a greater amount of these objectives. The base data for every objective comprises of a title and printed portrayal, albeit extra data and references to outer reports might be incorporated. The yields of the task arranging stage are the design administration arrange, the quality certification arrangement, and the venture plan and calendar, with a point by point posting of planned exercises for the up and coming Requirements stage, and abnormal state evaluations of exertion for the out stages.

#### **Planning Stage:**

The configuration stage takes as its underlying data the prerequisites recognized in the affirmed necessities archive. For every necessity, an arrangement of one or more outline components will be created as a consequence of meetings, workshops, and/or model endeavors. Outline components portray the craved programming highlights in subtle element, and for the most part incorporate practical pecking order graphs, screen format charts, tables of business principles, business process charts, pseudo code, and a complete element relationship chart with a full information word reference.

At the point when the outline report is concluded and acknowledged, the RTM is redesigned to demonstrate that every configuration component is formally connected with a particular necessity. The yields of the configuration stage are the outline record, a redesigned RTM, and an upgraded venture arrangement.

#### **Improvement (Coding) Stage:**

The improvement stage takes as its essential information the configuration components portrayed in the endorsed plan archive. For every outline component, an arrangement of one or more programming relics will be created. Programming curios incorporate yet are not restricted to menus, discoursed, information administration shapes, information reporting organizes, and concentrated strategies and capacities. Suitable experiments will be produced for every arrangement of practically related programming relics, and an online help framework will be created to guide clients in their communications with the product.

The RTM will be redesigned to demonstrate that each created antiquity is connected to a particular outline component, and that each created relic has one or additionally comparing experiment things. As of right now, the RTM is in its last setup. The yields of the advancement stage incorporate a completely utilitarian arrangement of programming that fulfills the prerequisites and configuration components beforehand recorded, an online help framework that portrays the operation of the product, an execution guide that recognizes the essential code passage focuses for all significant framework works, a test plan that depicts the experiments to be utilized to accept the rightness and culmination of the product, a redesigned RTM, and an upgraded venture arrangement.

#### **Integration & Test Stage:**

Amid the combination and test arrange, the product antiquities, online help, and test information are moved from the advancement environment to a different test environment. As of right now, all experiments are hurry to confirm the accuracy and culmination of the product. Fruitful execution of the test suite affirms a strong and complete relocation ability. Amid this stage, reference information is settled for generation use and creation clients are recognized and connected to their suitable parts. The last reference information (or connections to reference information source documents) and generation client rundown are assembled into the Production Initiation Plan.

The yields of the combination and test stage incorporate a coordinated arrangement of programming, an online help framework, an execution guide, a creation start arrange for that depicts reference information and generation clients, an acknowledgment arrangement which contains the last suite of experiments, and an upgraded venture arrangement.

### **Installation & Acceptance Test:**

Amid the establishment and acknowledgment arrange, the product ancient rarities, online help, and beginning generation information are stacked onto the creation server. As of right now, all experiments are hurry to check the accuracy and fulfillment of the product. Effective execution of the test suite is an essential to acknowledgment of the product by the client.

After client work force have confirmed that the underlying generation information burden is right and the test suite has been executed with palatable results, the client formally acknowledges the conveyance of the product.

The essential yields of the establishment and acknowledgment stage incorporate a generation application, a finished acknowledgment test suite, and a reminder of client acknowledgment of the product. At long last, the PDR enters the remainder of the genuine work information into the task calendar and bolts the venture as a perpetual undertaking record. As of right now the PDR "locks" the task by filing all product things, the usage delineate, source code, and the documentation for future reference.

### **Maintenance:**

External rectangle speaks to support of a venture, Maintenance group will begin with prerequisite study, comprehension of documentation later representatives will be doled out work and they will under go preparing on that specific relegated class.

# <span id="page-8-1"></span><span id="page-8-0"></span>*2.2 Application Information flows*

## **Architecture flow:**

Below architecture diagram represents mainly flow of requests from users to database through servers.. This project was developed using model-view controller architecture.

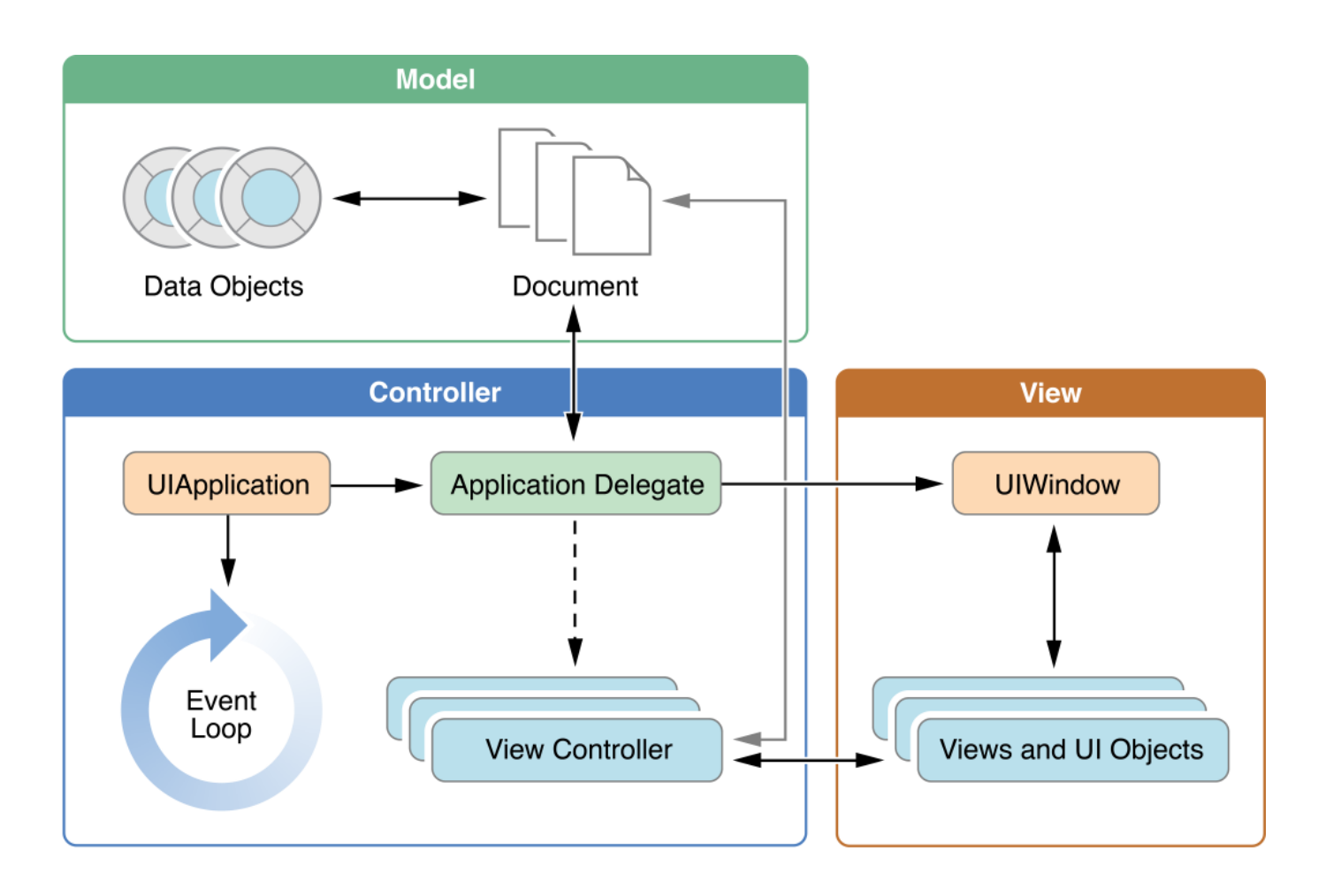

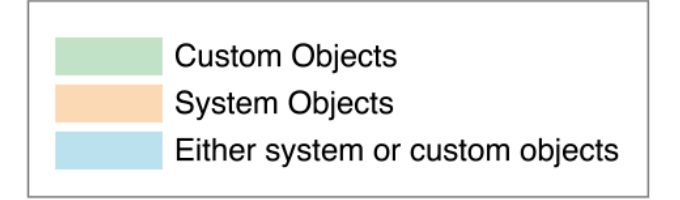

### *2.3 Interactions with other Projects (if Any)*

Notwithstanding partitioning the application into three sorts of segments, the Model–view–controller (MVC) outline characterizes the co-operations between them.

• A controller can send charges to the model to overhaul the model's state (e.g., altering an archive). It can likewise send charges to its related perspective to change the perspective's presentation of the model (e.g., by looking through a report).

A model tells its related perspectives and controllers when there has been an adjustment in its state. This notice permits the perspectives to create overhauled yield, and the controllers to change the accessible arrangement of orders. A detached execution of MVC precludes these warnings, on the grounds that the application does not require them or the product stage does not bolster them.

#### <span id="page-9-0"></span>*2.4 Risk Assessment and Management*

Similarly as with any software development project, there was a component of risk in undertaking the project. Consequently, it was imperative to distinguish, oversee and get ready for any potential hazards right off the bat in the project life cycle. One of the biggest risks considered in a project, for example, such as information loss. Hard drives tend to be sensitive thus it was essential to represent probability of information loss. To moderate this hazard, a cloud-facilitated subversion was utilized all through the improvement of the task. This guaranteed any work or alterations to the task were frequently spared and kept up in a protected remote area. To assist diminish the risk of information loss, standard back-ups of the undertaking and documentation were focused on an outer hard drive and a Dropbox organizer (cloudhosted file storage system).

Another essential risk that was considered was the distribution of time for the project. There was the likelihood that different bits of coursework for different modules on the degree system could have affected the time devoted to the project. To counter this, it was essential to create a period arrangement of the project ahead of time permitting for possibility time on the off chance that the issue emerged. On the off chance that this issue was to emerge, it was vital to assign extra time to concentrate on the project on the next days or weeks. A Spread sheet was created keeping in mind the end goal to accomplish an outline of how the improvement stream ought to be.

It was likewise likely that a few troubles in the improvement procedure would be experienced. A few issues may have taken more opportunity to determine than others, (for example, punctuation mistakes or issues with a calculation). To decrease this risk, the venture was created in a nimble, iterative methodology. Little, achievable turning points and objectives were set every week. This chop down the risk of the undertaking getting to be stagnant for long timeframes. It was additionally imperative to have a reasonable vision for the project all through and so the creation of a strong arrangement of necessities and details was critical.

# <span id="page-11-0"></span>*3 Project Requirements*

<span id="page-11-2"></span>

| Requirement ID | Description                                 | Comments                                                                                                    |
|----------------|---------------------------------------------|----------------------------------------------------------------------------------------------------|
| <b>WS-001</b>  | Home Screen must have<br>actual screensaver | It should consists of the<br>screensaver we have set.                                                                                                    |
| WS-002         | Quotes icon                                 | The quotes icon consists of<br>the 5 categories of which<br>each category consists of 10<br>quotations.                                                              |
| WS-003         | Images Icon                                 | The images icon consists of<br>the 5 categories of which<br>each category consists of 10<br>images.                                                                  |
| WS-004         | Upload a photo                              | Each category should be able<br>to add more photos by using<br>camera or from choosing it<br>from gallery.                                                           |
| <b>WS-005</b>  | Settings                                    | In this page user can be able<br>choose any number of<br>pictures and also any number<br>of quotations with time limit<br>that can be used as<br>background picture. |
| <b>WS-006</b>  | <b>Set Time</b>                             | Set time is used to set the<br>time interval.                                                                                                    |

<span id="page-11-1"></span>*3.1 Identification of Requirements*

# *3.2 Operations, Administration, Maintenance and Provisioning (OAM&P)*

Execution is measured as far as the yield gave by the application. Necessity detail has critical influence in the examination of a framework. Just when the necessity particulars are legitimately given, it is conceivable to plan a framework, which will fit into required environment. It rests to a great extents with the clients of the current framework to give the prerequisite particulars since they are the general population who at last utilize the framework. This is on account of the prerequisites must be known amid the underlying stages so that the framework can be composed by necessities. It is exceptionally hard to change the framework once it has been composed and then again outlining a framework, which does not oblige the necessities of the client, is of no utilization.

The necessity particular for any framework can be comprehensively expressed as given beneath:

- The framework ought to have the capacity to interface with the current framework
- The framework ought to be exact
- The framework ought to be superior to the current framework

The current framework is totally reliant on the client to perform every one of the obligations.

## <span id="page-11-3"></span>*3.3 Security and Fraud Prevention*

Applications are among the most basic components of a current portable security engineering.

While applications give astounding efficiency advantages to clients, they likewise have the potential to contrarily affect framework security, soundness, and client information on the off chance that they're definitely not taken care of legitimately.

In view of this, iOS gives layers of security to guarantee that applications are marked and confirmed, and are sandboxed to ensure client information. These components give a steady, secure stage for applications, empowering a huge number of designers to convey many thousands of applications on iOS without affecting framework uprightness. What's more, clients can get to these applications on their iOS gadgets without undue trepidation of infections, malware, or unapproved assaults.

### **System Security**

To arrange verification for a Web Application, utilize the <login-config> component of the web.xml sending descriptor. In this component you characterize the security domain containing the client certifications, the strategy for confirmation, and the area of assets for validation.

### <span id="page-12-0"></span>*4 Project Design Description*

 The main objective of this project is to develop a screensaver application for iOS. We have used OS X 10.10 Yosemite operating system. XCode 7.3 on the front end and SQLite on the back end. In this application, there are few interesting functionalities like the user can add his/her own image and quotation. User can also change the screensaver for a scheduled interval of time like minutes, day, week or month.

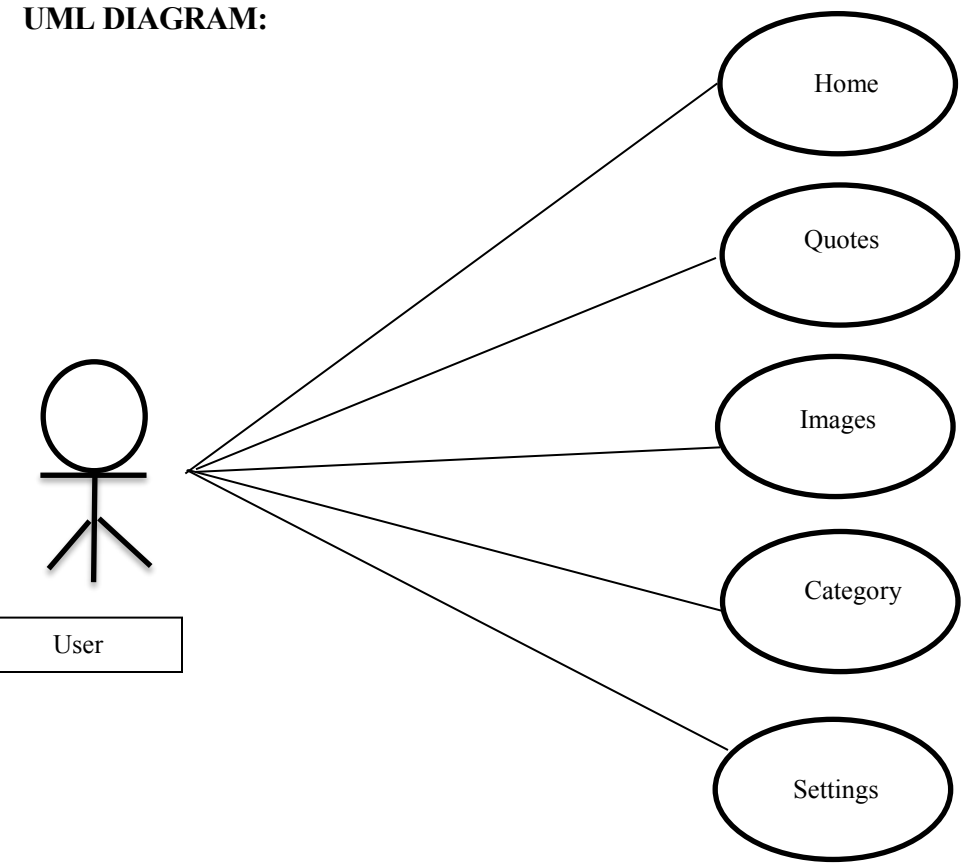

# **FLOW CHART:**

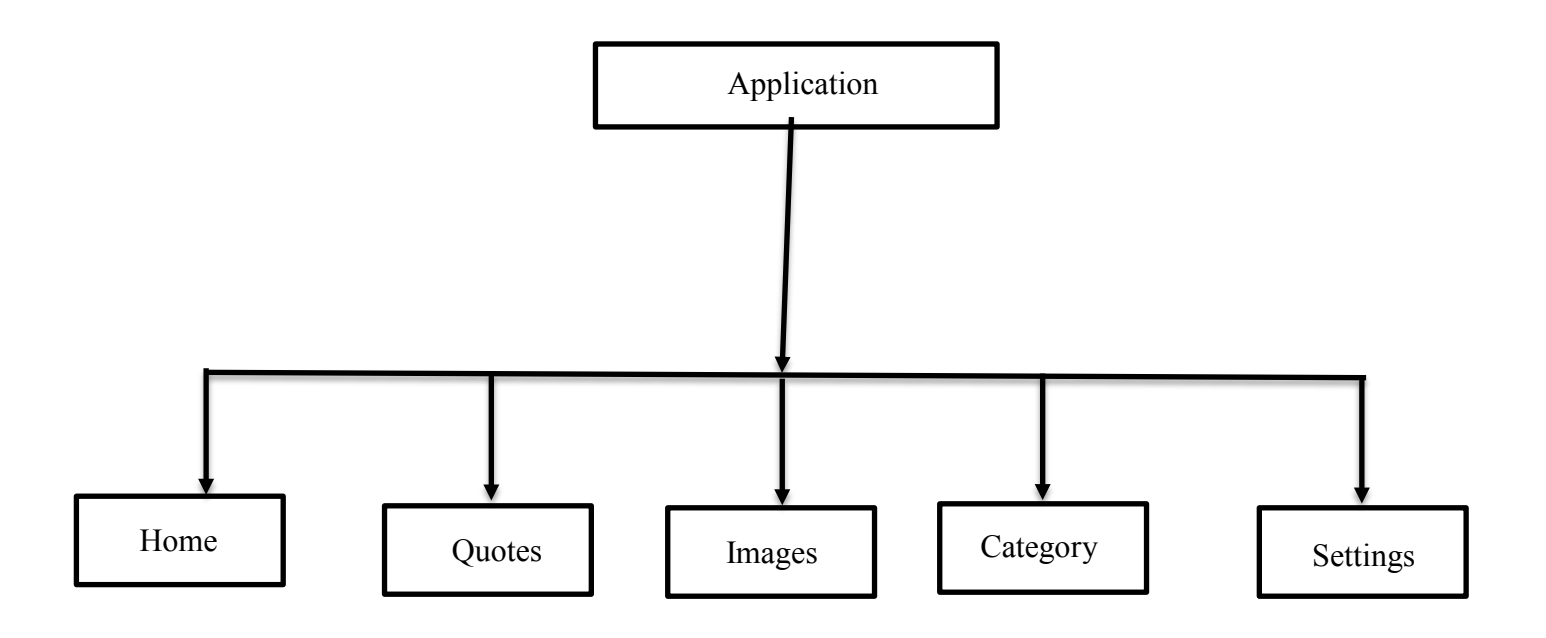

The above diagram is the flow chart.

### **Screenshots:**

The following are the screenshots beginning with the installation of XCode 7.3,

Download XCODE 7.3 from the apple account. After downloading the application, click on it.

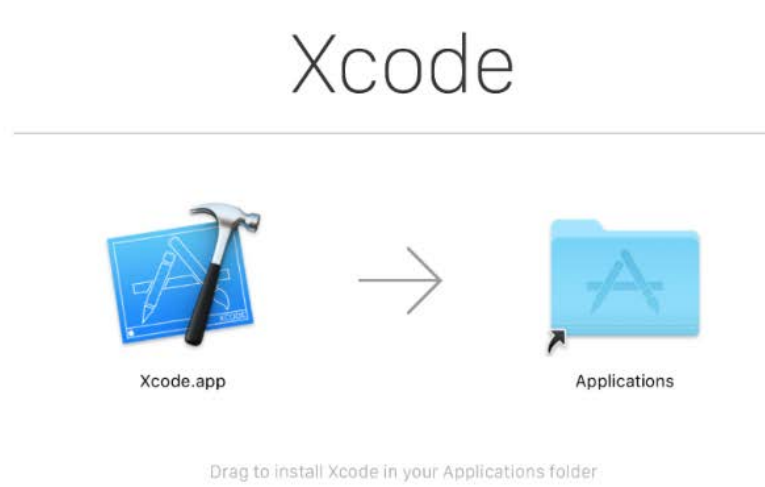

Drag the Xcode.app to Applications folder. Then the Xcode.app will open like shown below.

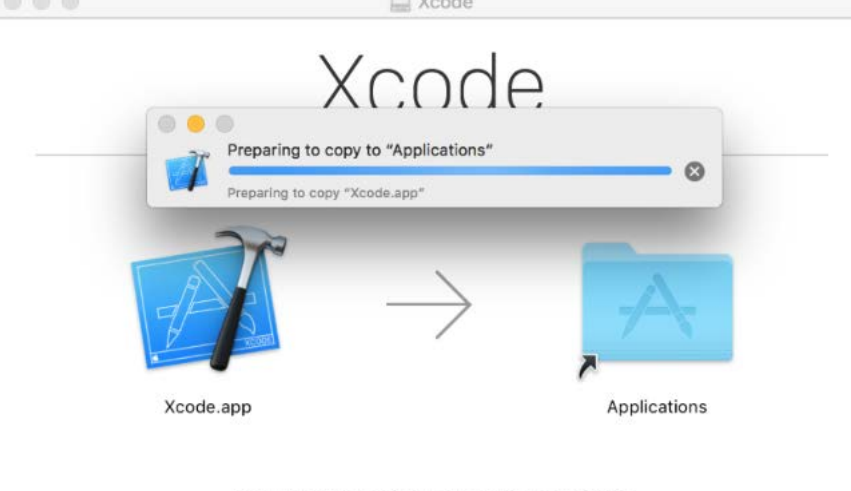

Drag to install Xcode in your Applications folder

# When the configuration is done, the Xcode will be launched.

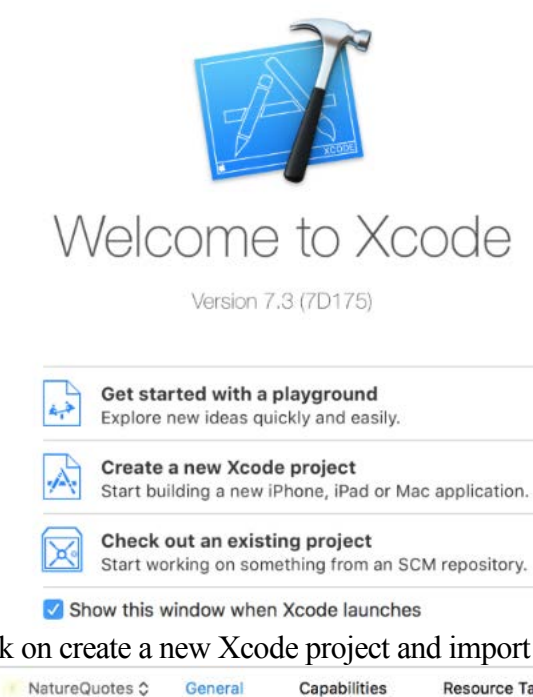

Click on create a new Xcode project and import the project from the destination.

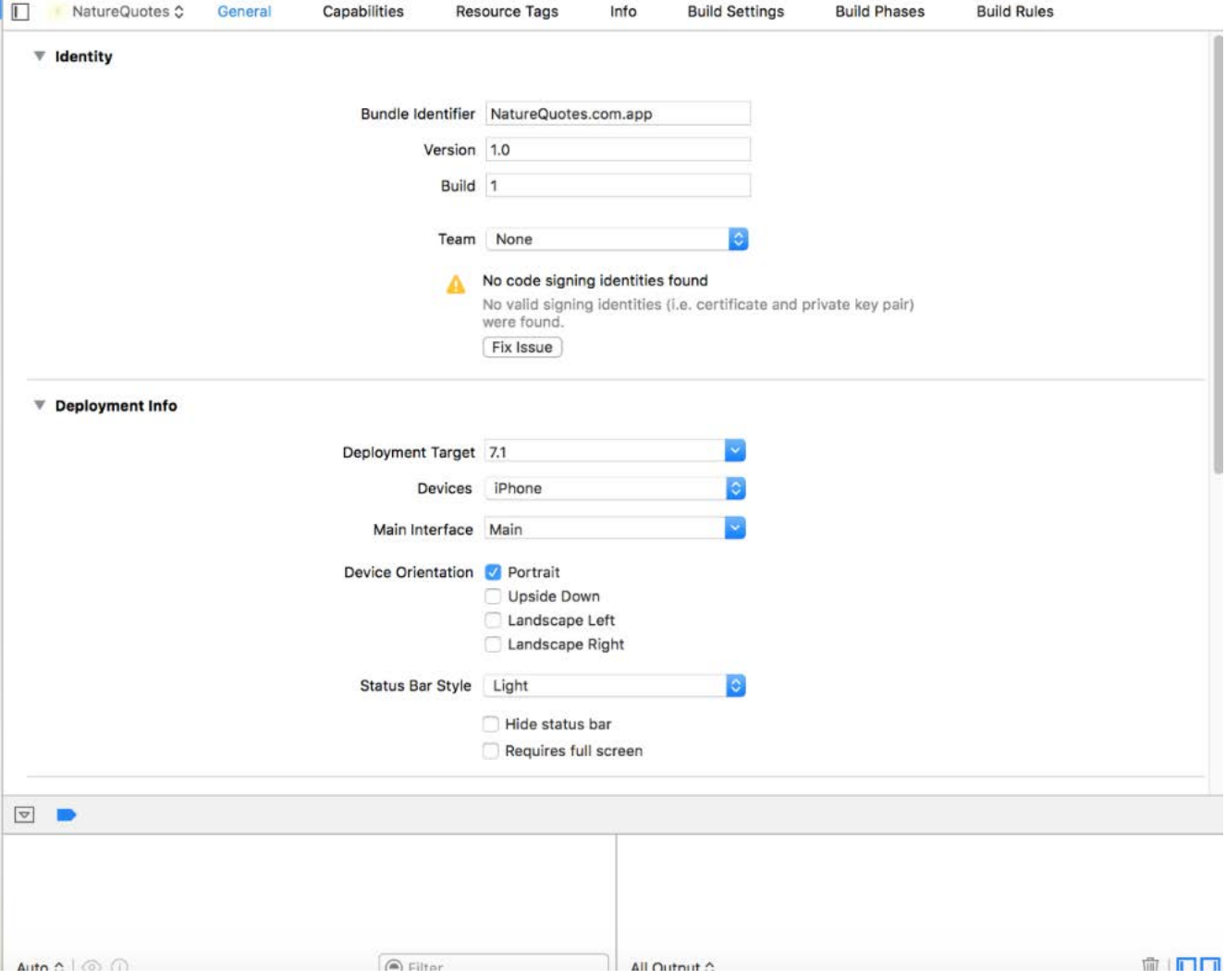

After creating the project, import the code into the Xcode. Then hit the play button which would be on the topleft corner.

# This is the home screen of the application.

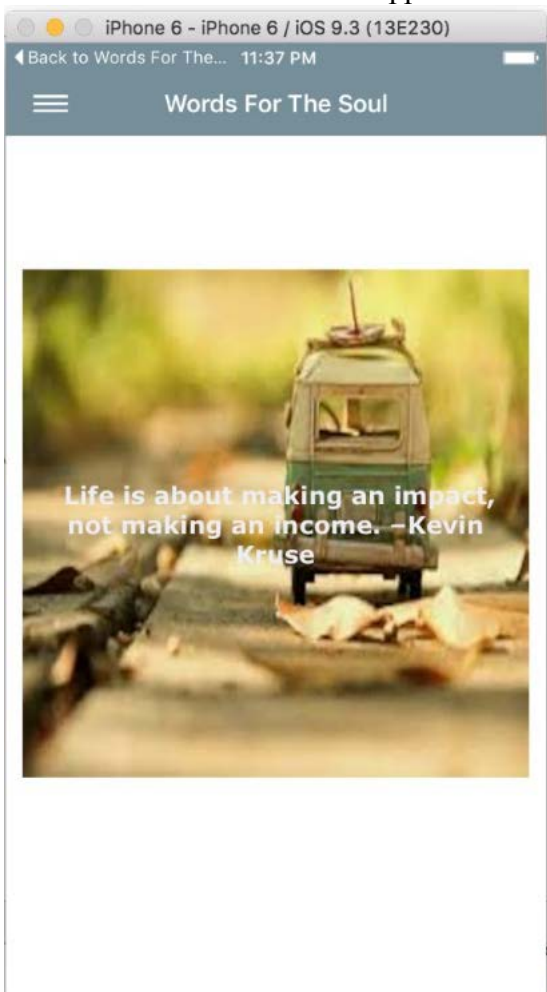

The below screenshot shows the menu. In the menu we created Home, Quotes, Images, Category and Settings. In the home screen it displays the screensaver. In the quotes we added 5 categories in which each category has 10 quotations.

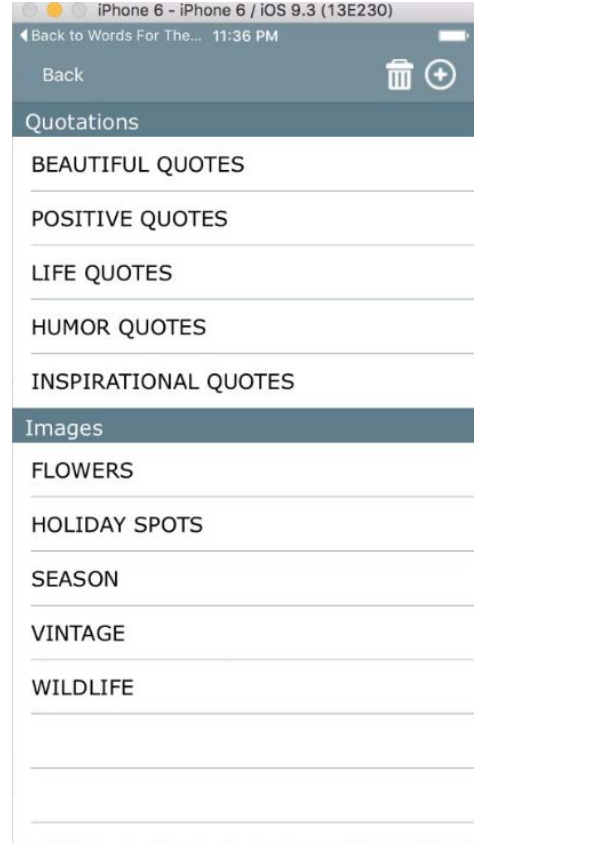

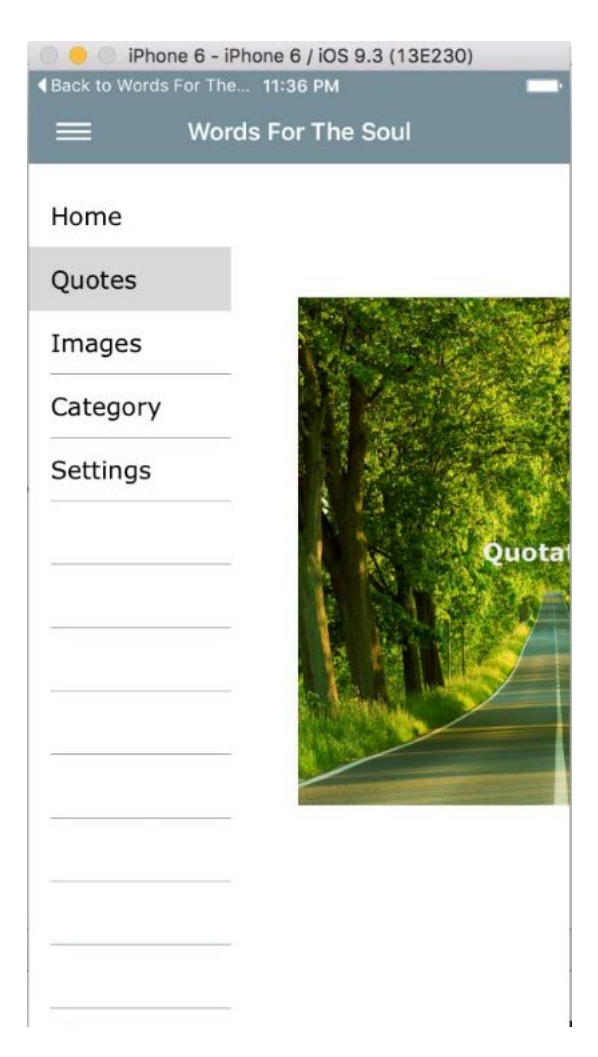

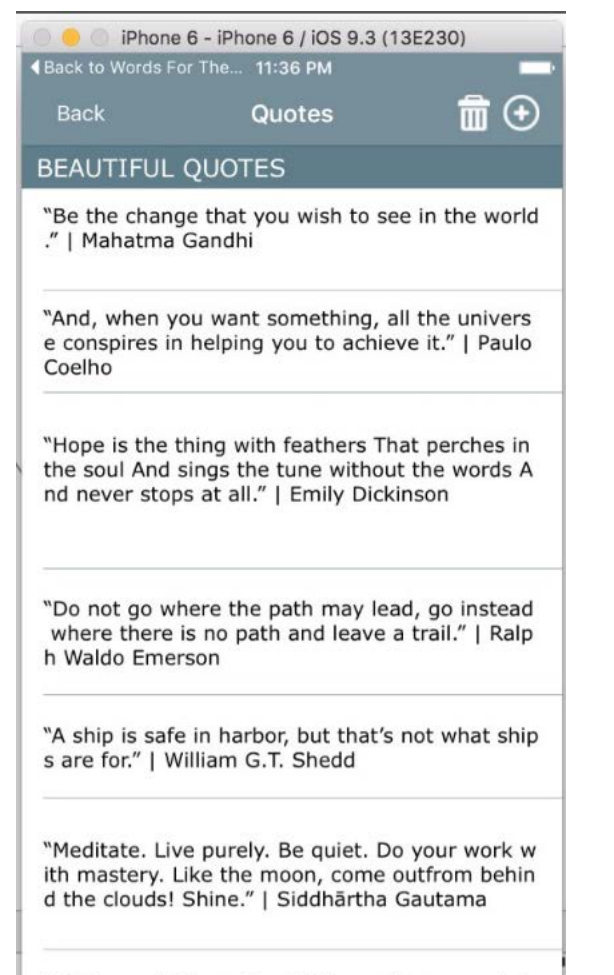

"All the world is made of faith, and trust, and pix in dekutirul du Parrio Dotor Dar

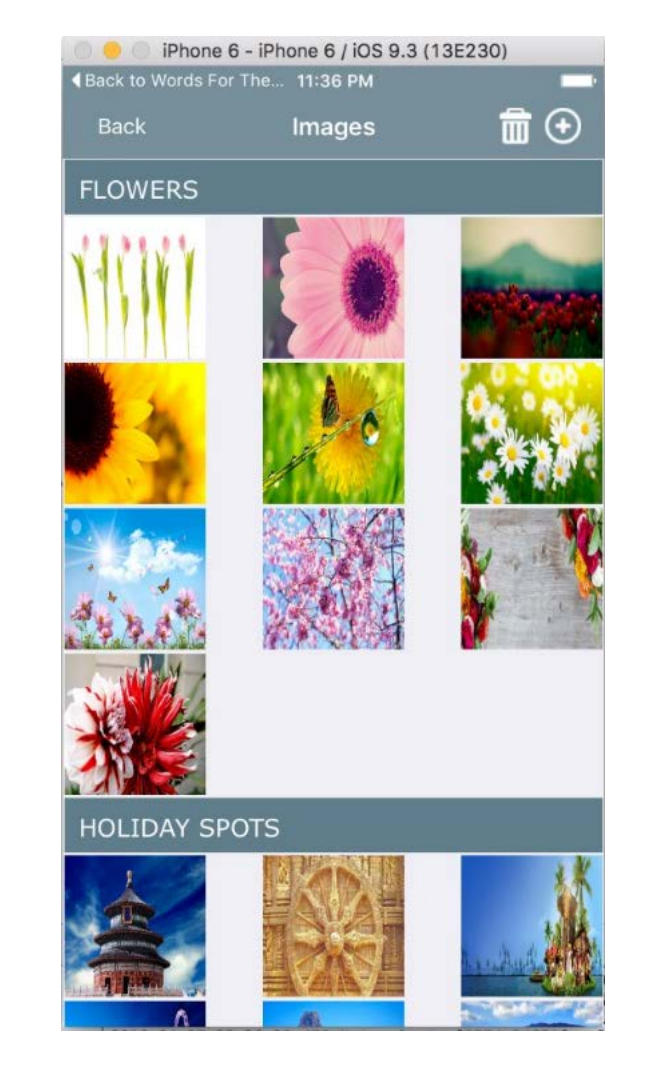

The following screenshot shows the settings menu. In this the customer can change the image and quotation in a scheduled interval of time.

<span id="page-20-0"></span>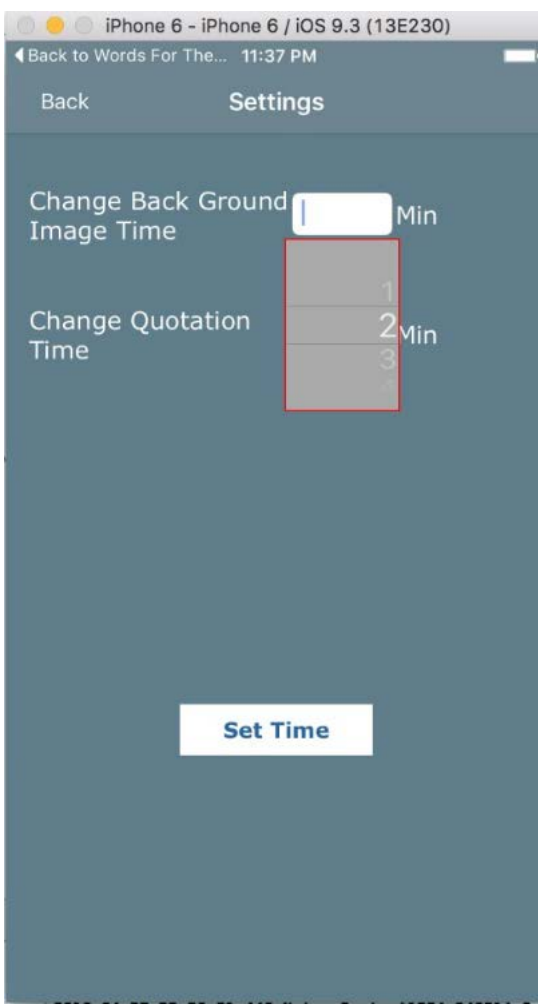

### *5.Open Issues*

- Technical Relating to an innovative issue in the venture.
- Business process Relating to the venture's outline.
- Change administration Relating to business, client, or natural changes.
- Resource Relating to gear, material, or individuals issues.
- Third party Relating to issues with sellers, suppliers, or another outside gathering.

#### <span id="page-21-0"></span>*6.Acknowledgements*

We drive our great pleasure in expressing our sincere gratitude to advisor Professor N.CHEN for their timely suggestions,

which helped us to complete the project work successfully.

### <span id="page-21-1"></span>*7.References*

[www.w3schools.com.](http://www.w3schools.com/)

[https://developer.apple.com](https://developer.apple.com/)

[https:/developer.apple.com/xcode/download/](https://developer.apple.com/xcode/download/)